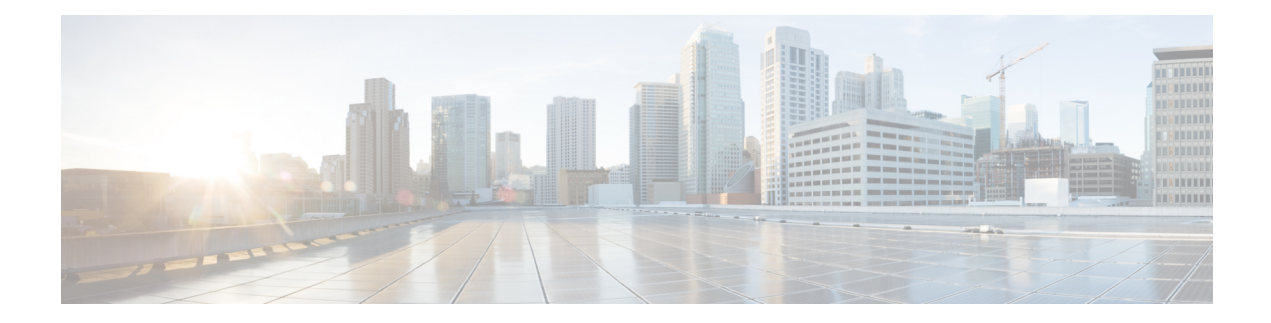

# **Trustworthy Systems Commands**

This module describes the commands related to trustworthy systems on Cisco IOS XR7 software.

For detailed information about the key components that form the trustworthy security systems, see the *Implementing Trustworthy Systems* chapter in the *System Security Configuration Guide for Cisco ASR 9000 Series RoutersSystem Security Configuration Guide for Cisco 8000 Series Routers*.

- platform security [device-ownership,](#page-1-0) on page 2
- platform security variable [customer,](#page-2-0) on page 3
- show [platform](#page-4-0) security boot mode, on page 5
- show [platform](#page-6-0) security integrity log, on page 7
- show platform security variable [customer,](#page-7-0) on page 8

### <span id="page-1-0"></span>**platform security device-ownership**

To configure secure device ownership for the router, use the **platform security device-ownership** command in EXEC modeXR EXEC mode.

**platform security device-ownership** *ownership-voucher-path* **location** { *location* | **all** }

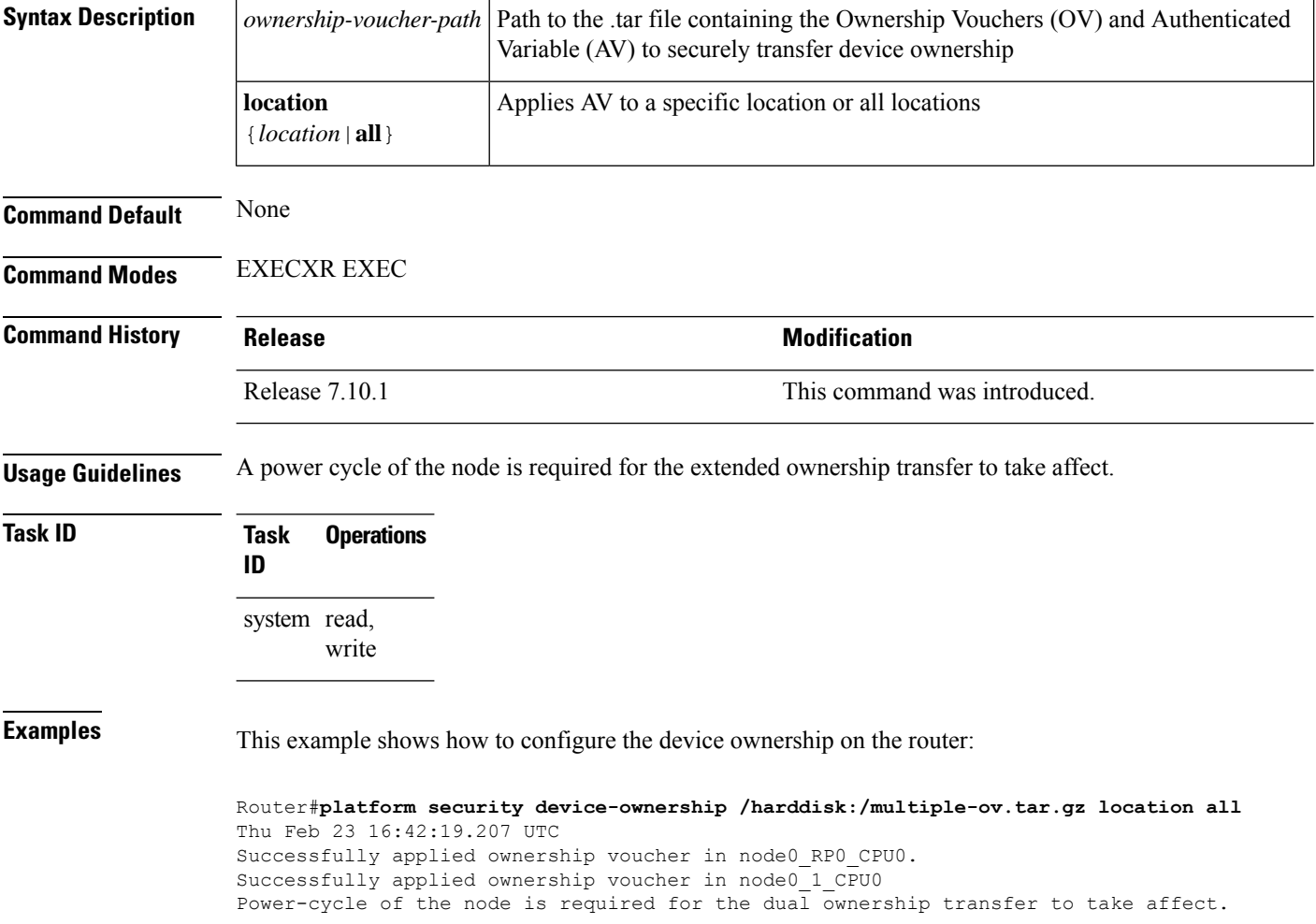

### <span id="page-2-0"></span>**platform security variable customer**

To configure the secure variable for certificate storage of customer variables, use the **platform security variable** customer command in EXEC modeXR EXEC mode.

**platform security variable customer** { **zeroize** *authenticated-variable-file-path* **GUID** *av-customer-guid* | **append** *key authenticated-variable-file-path* | **update** *key authenticated-variable-file-path* } **location** { *location* | **all** }

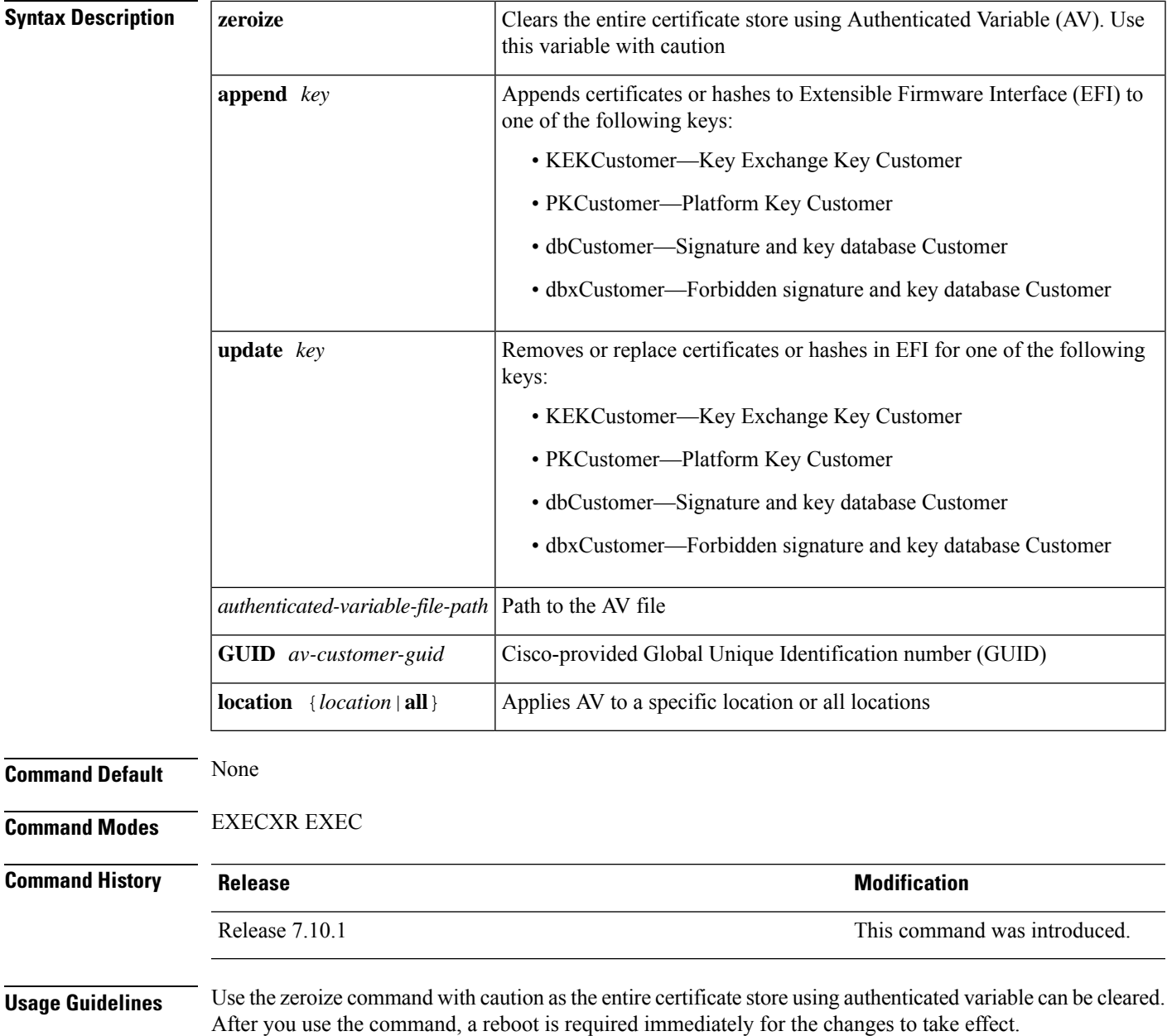

 $\mathbf I$ 

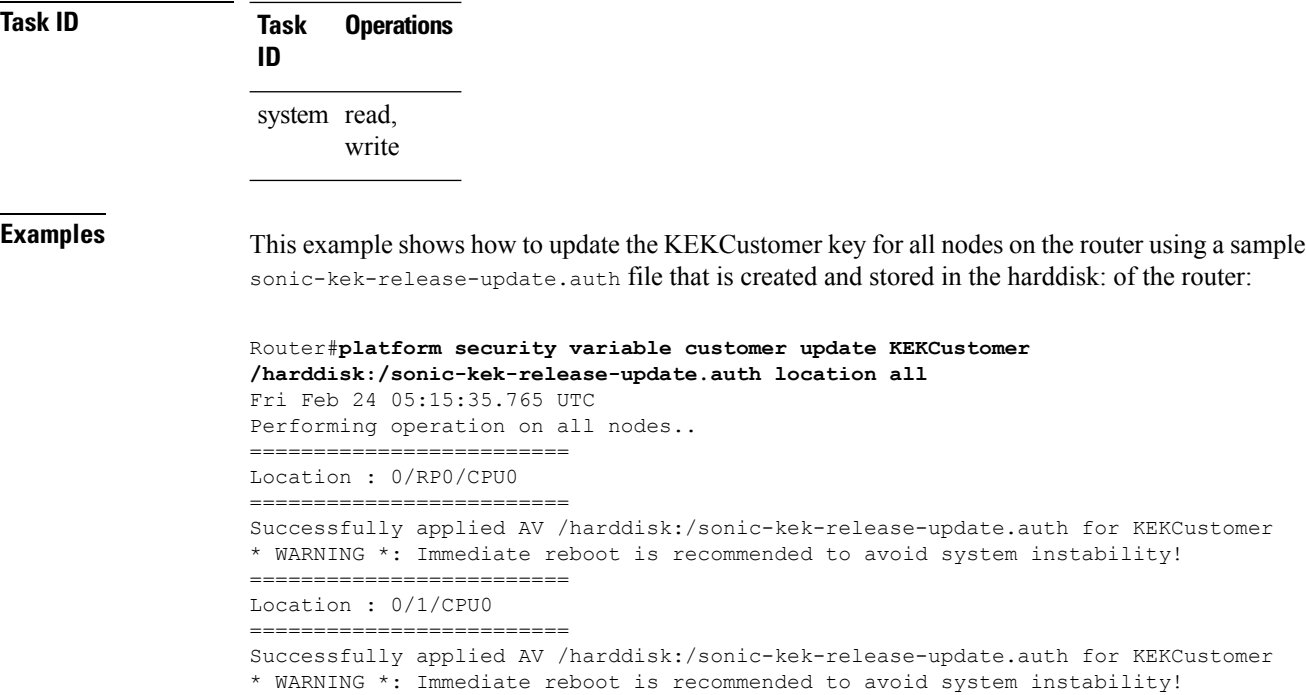

## <span id="page-4-0"></span>**show platform security boot mode**

To display the security boot mode for the router, use the **show platform security boot mode** command in EXEC modeXR EXEC mode.

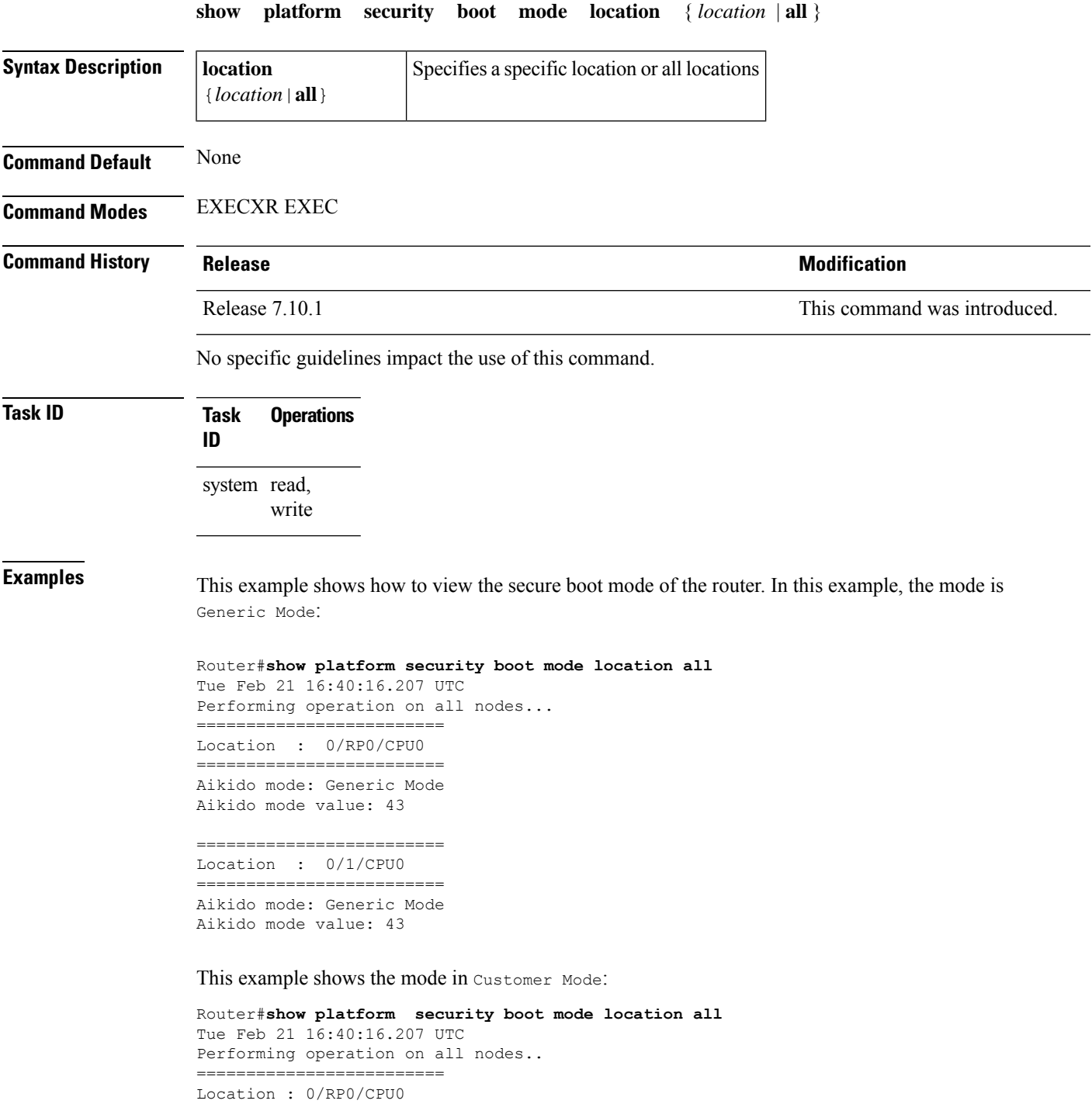

=========================

Aikido mode: Customer Mode Aikido mode value: 127 ========================== Location : 0/2/CPU0 =========================

Aikido mode: Customer Mode Aikido mode value: 127 =========================== Location : 0/1/CPU0 =========================

Aikido mode: Customer Mode Aikido mode value: 127

### <span id="page-6-0"></span>**show platform security integrity log**

To display the security integrity logs for the router, use the **show platform security integrity log** command in EXEC modeXR EXEC mode.

**show platform security integrity log** { **boot location** *location-name* | **runtime** *file-location* | **secure-boot status location** *location-name* }

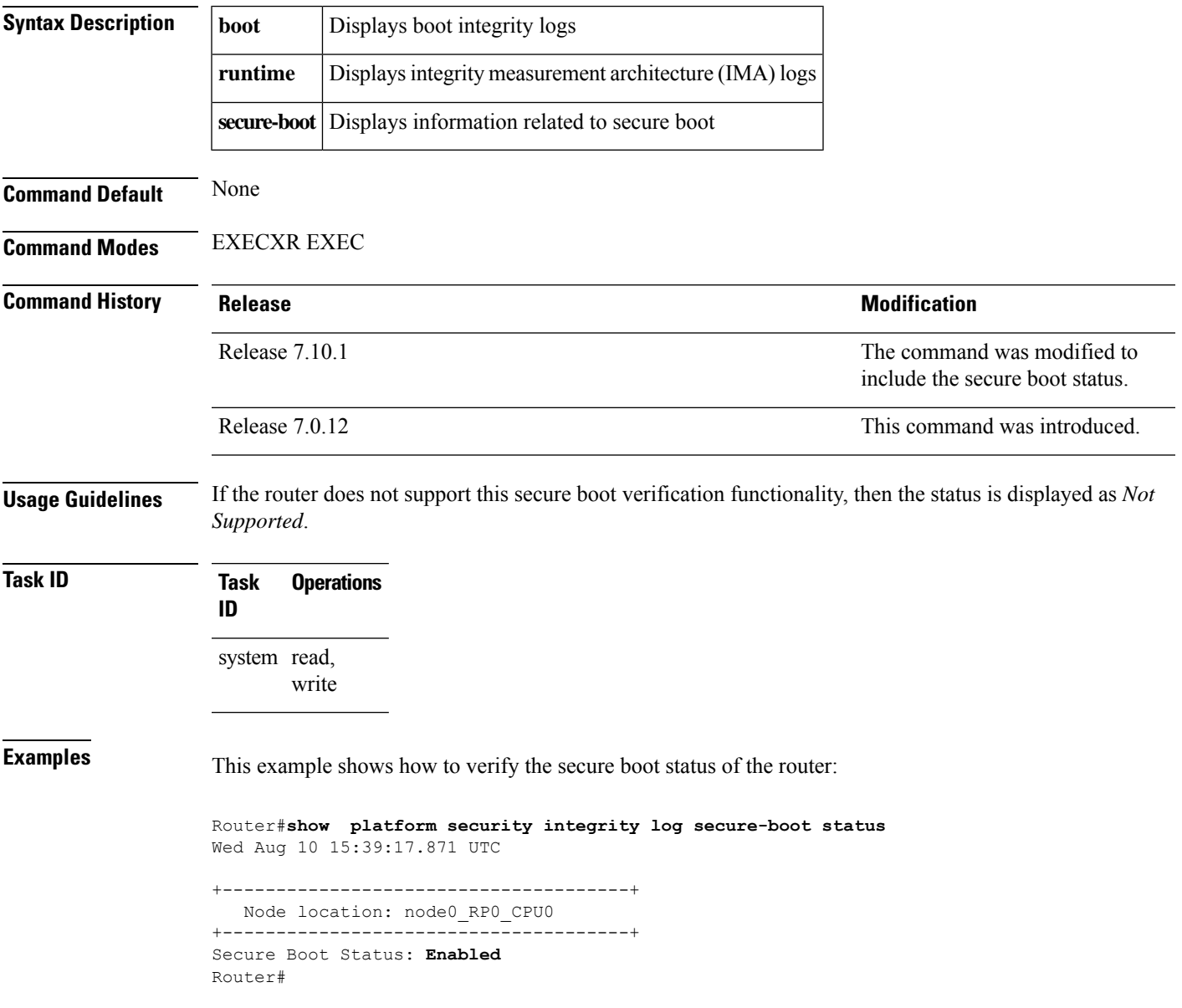

### <span id="page-7-0"></span>**show platform security variable customer**

To verify that the customer key certificate is active and registered forPKCustomer, KEKCustomer, dbCustomer and dbxCustomer variables, use the **show platform security variable customer** command in EXEC modeXR EXEC mode.

**show platform security variable customer** *key* **[detail] location** { *location* | **all** }

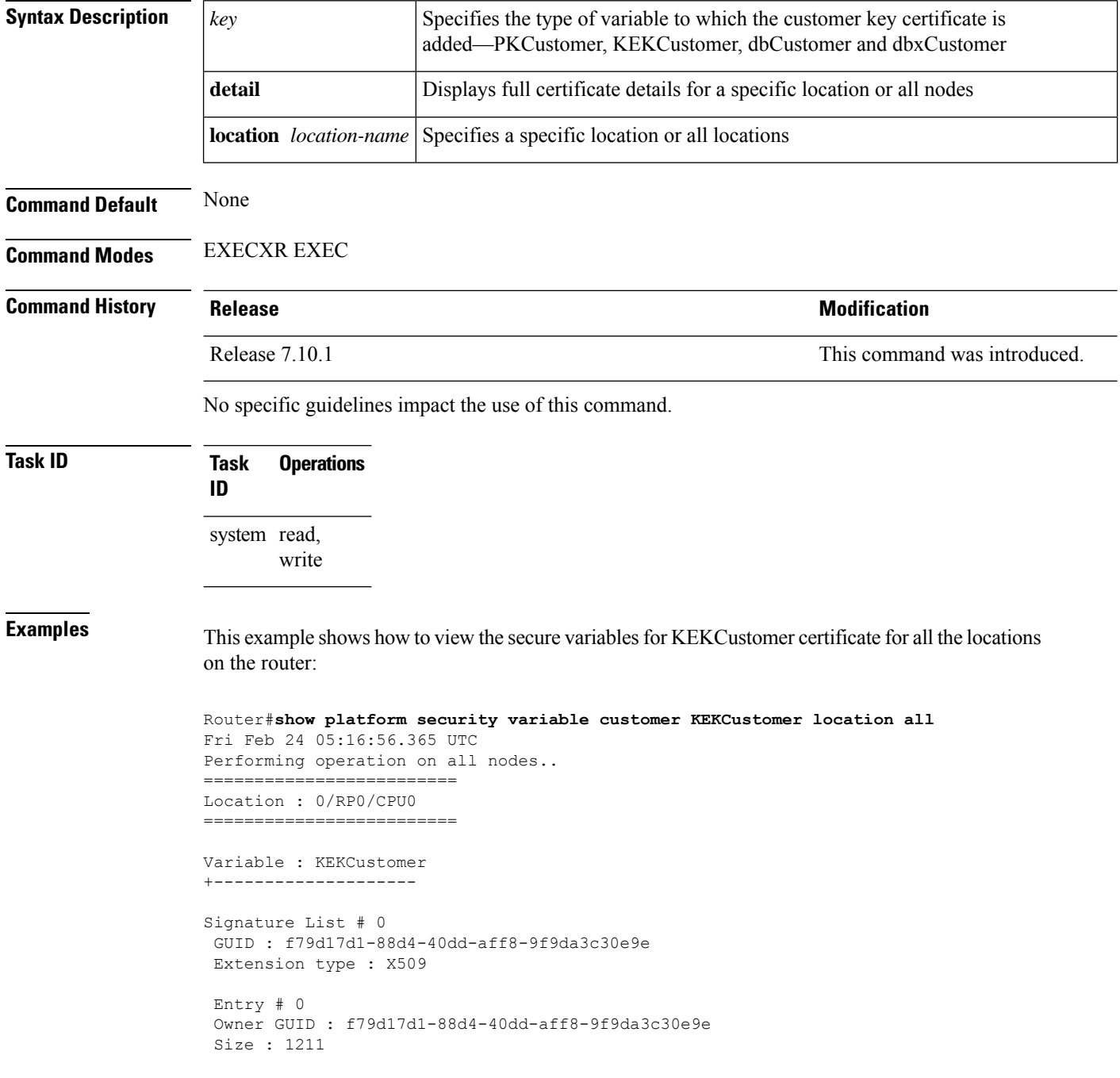

```
Serial Number : BA:5C:D4:5E:F3:D4:D0:4C
  Subject:
       O=Cisco,OU=RELEASE,CN=IOSXR-WHITEBOX-KEK
  Issued By :
       O=Cisco,OU=RELEASE,CN=IOSXR-WHITEBOX-KEK
  Validity Start : 10:03:18 UTC Wed Feb 23 2022
 Validity End : 10:03:18 UTC Tue Feb 18 2042
  CRL Distribution Point
       http://www.cisco.com/security/pki/crl/crcakekdtxr.crl
  SHA1 Fingerprint:
        AE4DFD35EB8486FC5707609C93A5C44CDB579126
Total Signature Lists # 1
Total Certificates # 1
 =========================
Location : 0/1/CPU0
   =========================
Variable : KEKCustomer
+--------------------
Signature List # 0
GUID : f79d17d1-88d4-40dd-aff8-9f9da3c30e9e
Extension type : X509
Entry # 0
Owner GUID : f79d17d1-88d4-40dd-aff8-9f9da3c30e9e
Size : 1211
  Serial Number : BA:5C:D4:5E:F3:D4:D0:4C
 Subject:
       O=Cisco,OU=RELEASE,CN=IOSXR-WHITEBOX-KEK
  Issued By :
       O=Cisco,OU=RELEASE,CN=IOSXR-WHITEBOX-KEK
  Validity Start : 10:03:18 UTC Wed Feb 23 2022
 Validity End : 10:03:18 UTC Tue Feb 18 2042
  CRL Distribution Point
       http://www.cisco.com/security/pki/crl/crcakekdtxr.crl
  SHA1 Fingerprint:
        AE4DFD35EB8486FC5707609C93A5C44CDB579126
Total Signature Lists # 1
Total Certificates # 1
```
I

i.